## **Dell-Webcam**

# WB3023

## Bedienungsanleitung

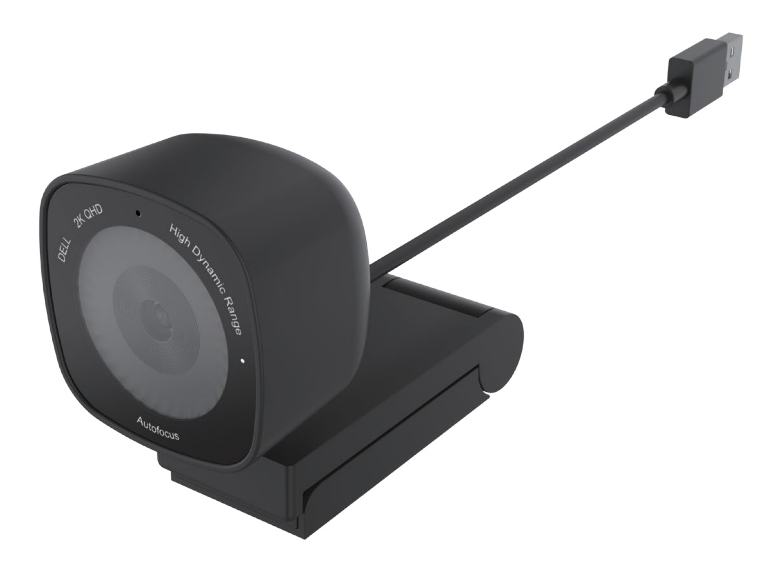

**Bestimmungsmodell: WB3023t Januar 2023 Rev. A01**

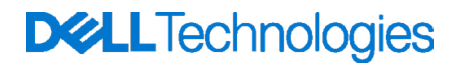

- **HINWEIS: Ein HINWEIS weist Sie auf wichtige Informationen hin, die Ihnen die Bedienung Ihres Computers erleichtern.**
- **ACHTUNG: ACHTUNG weist auf mögliche Hardwarebeschädigungen oder Datenverluste bei Nichtbeachtung der Bedienungshinweise hin.**
- **WARNUNG: Eine WARNUNG signalisiert die Gefahr von Sachschäden und (lebensgefährlichen) Verletzungen.**

**© 2023 Dell Inc. oder ihre Tochtergesellschaften. Sämtliche Rechte vorbehalten.** Dell, EMC und andere Marken sind Marken von Dell Inc. oder ihren Tochtergesellschaften. Andere Marken können Marken ihrer jeweiligen Inhaber sein.

## Inhalt

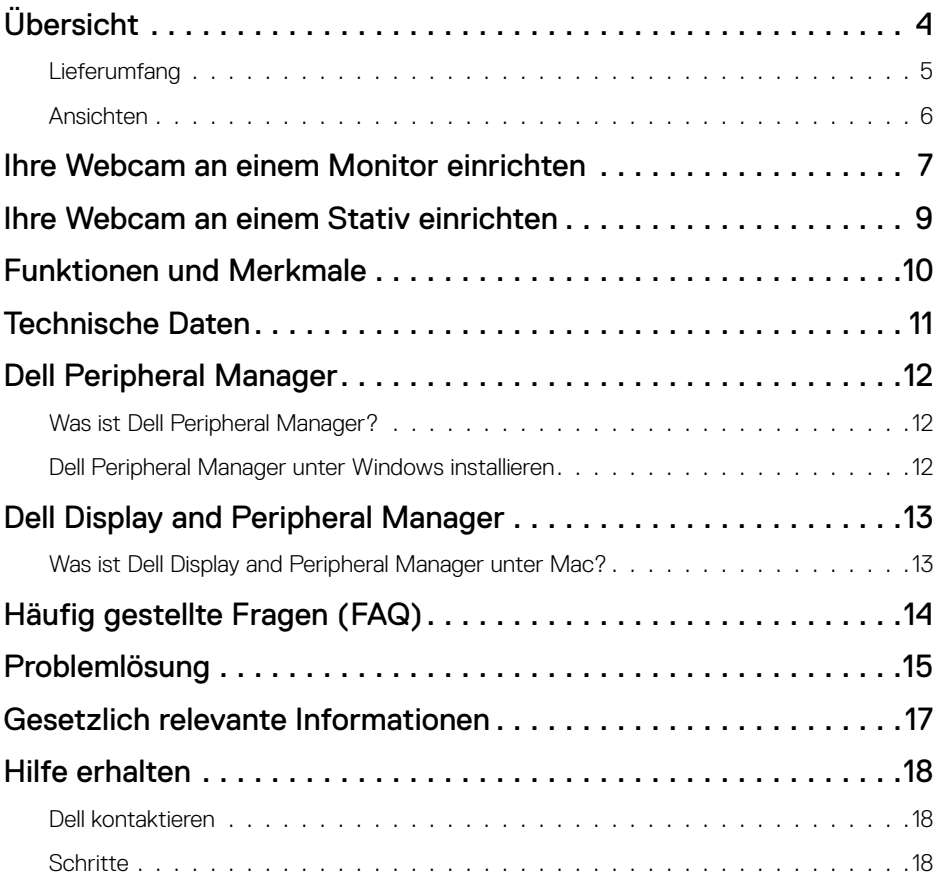

## <span id="page-3-0"></span>**Übersicht**

### **Die Dell-Webcam WB3023 bietet Folgendes:**

- 2K-Video bei 30 Bildern/s, Full-HD-Video bei 30 Bildern/s und HD-Video bei 60 Bildern/s
- 2-facher Digitalzoom
- Verstellbares Sichtfeld mit Autofokus
- Integriertes Mikrofon
- Unterstützt High Dynamic Range (HDR) und Videorauschunterdrückung
- Zusätzliche Anpassung mit Dell Peripheral Manager unter Windows und Dell Display and Peripheral Manager unter Mac

### <span id="page-4-0"></span>**Lieferumfang**

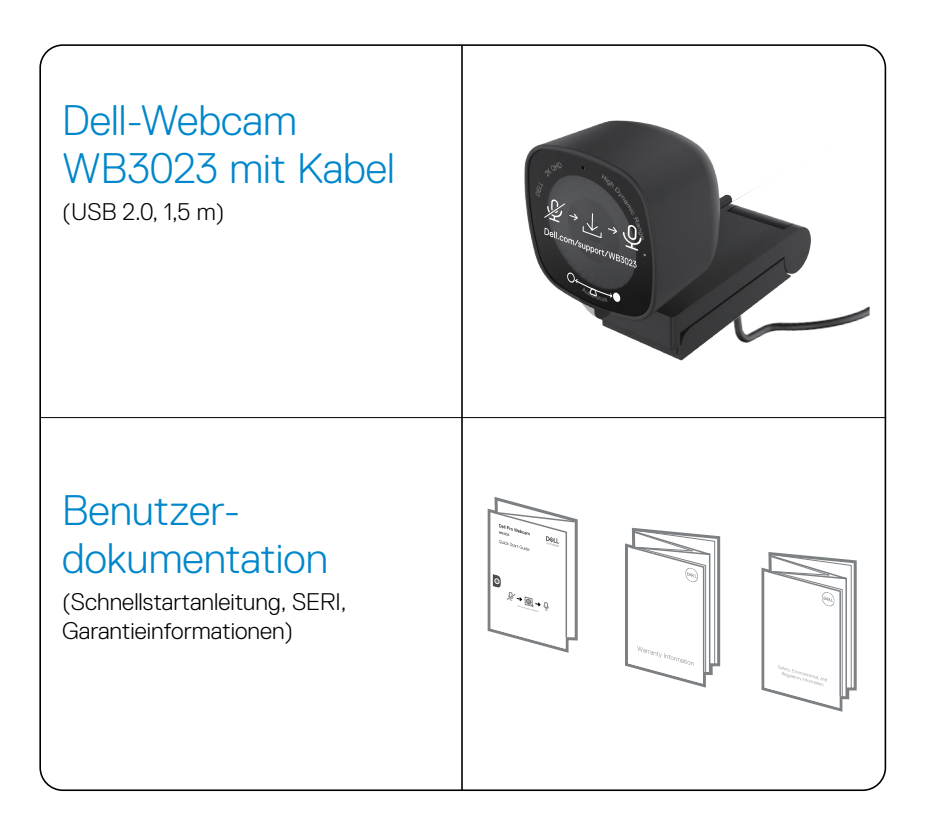

### <span id="page-5-0"></span>**Ansichten**

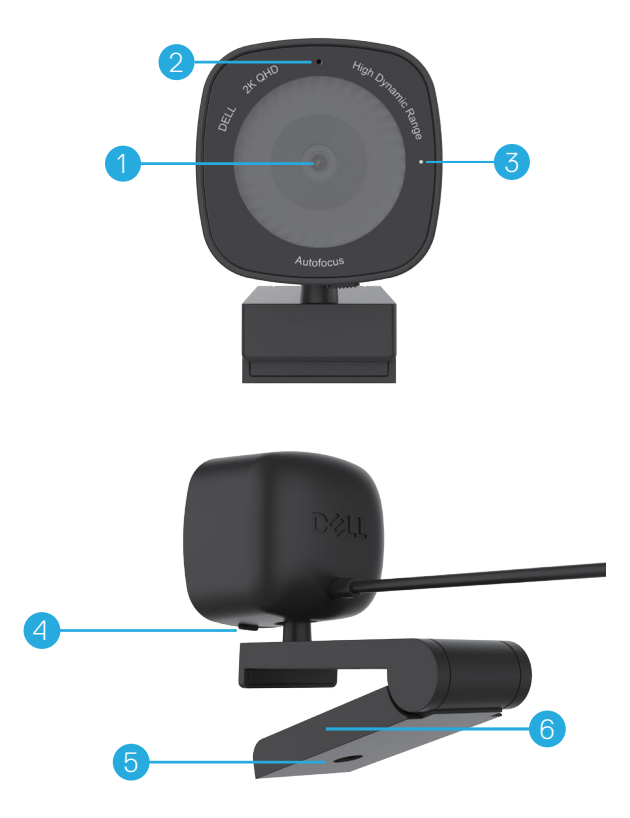

- **1.** Objektiv aus mehreren Elementen und Sony-Sensor
- **2.** Mikrofon

**Hinweis:** Mikrofon aktiviert über Dell Peripheral Manager unter Windows und Dell Display and Peripheral Manager unter Mac.

- **3.** LED-Lichtanzeige
- **4.** Integrierte Privatsphäre-Blende
- **5.** Stativadaptergewinde

**Hinweis:** Ein Stativ ist nicht im Lieferumfang enthalten.

**6.** Universelle Montageklemme

### <span id="page-6-0"></span>**Ihre Webcam an einem Monitor einrichten**

- **HINWEIS:** Für ein optimales Konfigurationserlebnis sollte Ihr Computer über eine aktive Internetverbindung verfügen.
- **HINWEIS:** Laden Sie Dell Peripheral Manager oder Dell Display and Peripheral Manager von [www.dell.com/support/wb3023](https://www.dell.com/support/wb3023) herunter.
- **1.** Öffnen Sie die universelle Montageklemme, wie unten gezeigt.

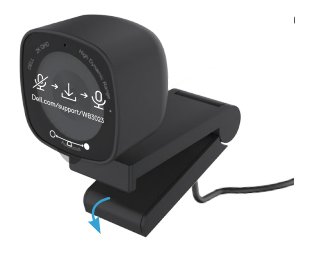

**2.** Platzieren Sie die Webcam an der Monitorblende und passen Sie den Fuß an der universellen Montageklemme an der Rückseite des Monitors an, bis die Webcam sicher an der Monitorblende sitzt.

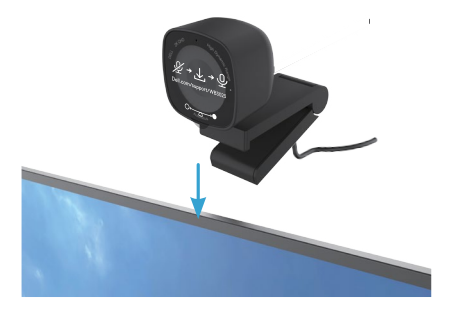

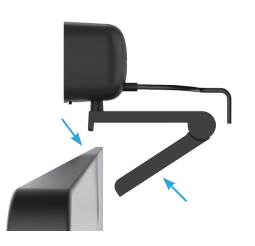

**3.** Steuern Sie die Privatsphäre-Blende, indem Sie sie vor der Benutzung nach links schieben. Bei Nichtbenutzung schieben Sie sie sanft nach rechts.

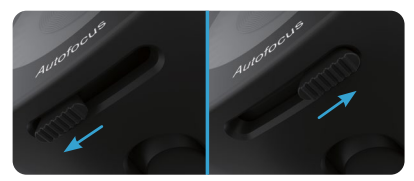

**HINWEIS:** Entfernen Sie den Aufkleber von der Webcam.

**HINWEIS:** Passen Sie die Webcam manuell nach unten/oben auf die beste Position an.

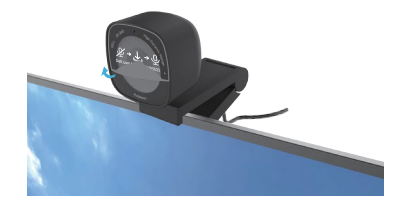

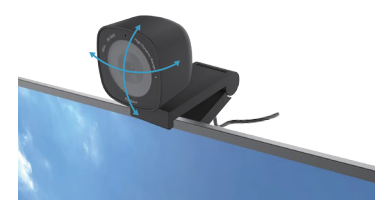

**4.** Verbinden Sie das USB-A-Ende des Kabels mit einem USB-A-Anschluss an Ihrem Computer, Desktop oder Monitor.

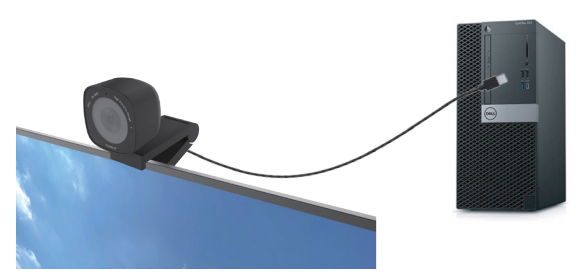

**5.** Passen Sie die Kameraeinstellungen anhand der Bildschirmanweisungen in der Anwendung Dell Peripheral Manager unter Windows oder anhand der Anwendung Dell Display und Peripheral Manager unter Mac an.

### <span id="page-8-0"></span>**Ihre Webcam an einem Stativ einrichten**

**HINWEIS:** Ein Stativ ist nicht im Lieferumfang enthalten.

**1.** Richten Sie das Gewinde an der Universalhalterung an der Montageschraube am Stativ aus. Drehen Sie den Stativadapter, bis er sicher am Stativ befestigt ist.

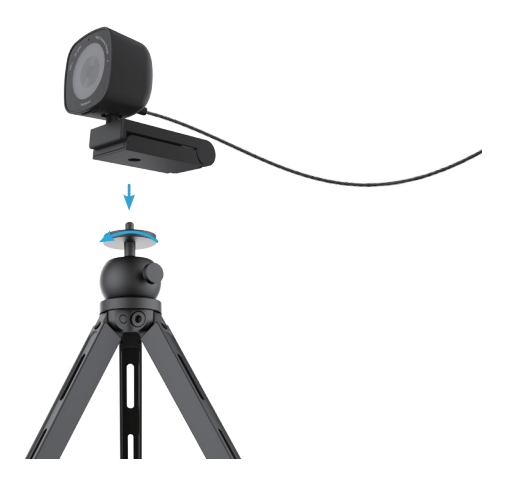

**2.** Verbinden Sie das Kamera-USB-Kabel mit einem USB-A-Anschluss an Ihrem Computer, Desktop oder Monitor. Steuern Sie die Privatsphäre-Blende, indem Sie sie vor der Benutzung nach links schieben. Bei Nichtbenutzung schieben Sie sie sanft nach rechts.

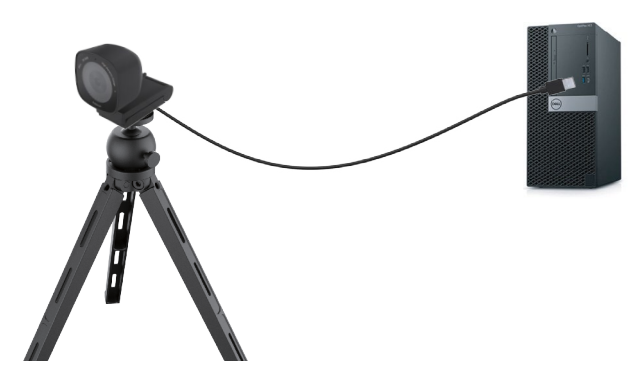

**3.** Passen Sie die Kameraeinstellungen anhand der Bildschirmanweisungen in der Anwendung Dell Peripheral Manager unter Windows oder anhand der Anwendung Dell Display und Peripheral Manager unter Mac an.

### <span id="page-9-0"></span>**Funktionen und Merkmale**

### **Anpassbares Sichtfeld:**

Die Dell-Webcam WB3023 verfügt über ein 78-Grad-Sichtfeld (FOV) und kann je nach Benutzervorlieben auf 65 Grad angepasst werden. Durch Anpassung des Sichtfeldes können Sie die Videoausgabe an Ihre externe Umgebung anpassen.

### **HDR und Videorauschunterdrückung:**

Die HDR-Funktion der Dell-Webcam WB3023 garantiert ausgezeichnete Bildqualität in extremen Beleuchtungsumgebungen, während die Videorauschunterdrückung automatisch grobpixelige Bilder bei schwacher Beleuchtung eliminiert.

#### **Automatische Belichtung bei Gesichtserkennung:**

Die Dell WB3023 kommt mit einer intelligenten Bildverarbeitungstechnologie, die menschliche Gesichter erkennt die die Belichtung automatisch anpasst, sodass sie bei beliebigen Lichtbedingungen bestmöglich erfasst werden.

### **Mikrofon:**

Das integrierte Mikrofon ermöglicht klare Kommunikation, optimiert für den persönlichen Arbeitsplatz.

### <span id="page-10-0"></span>**Technische Daten**

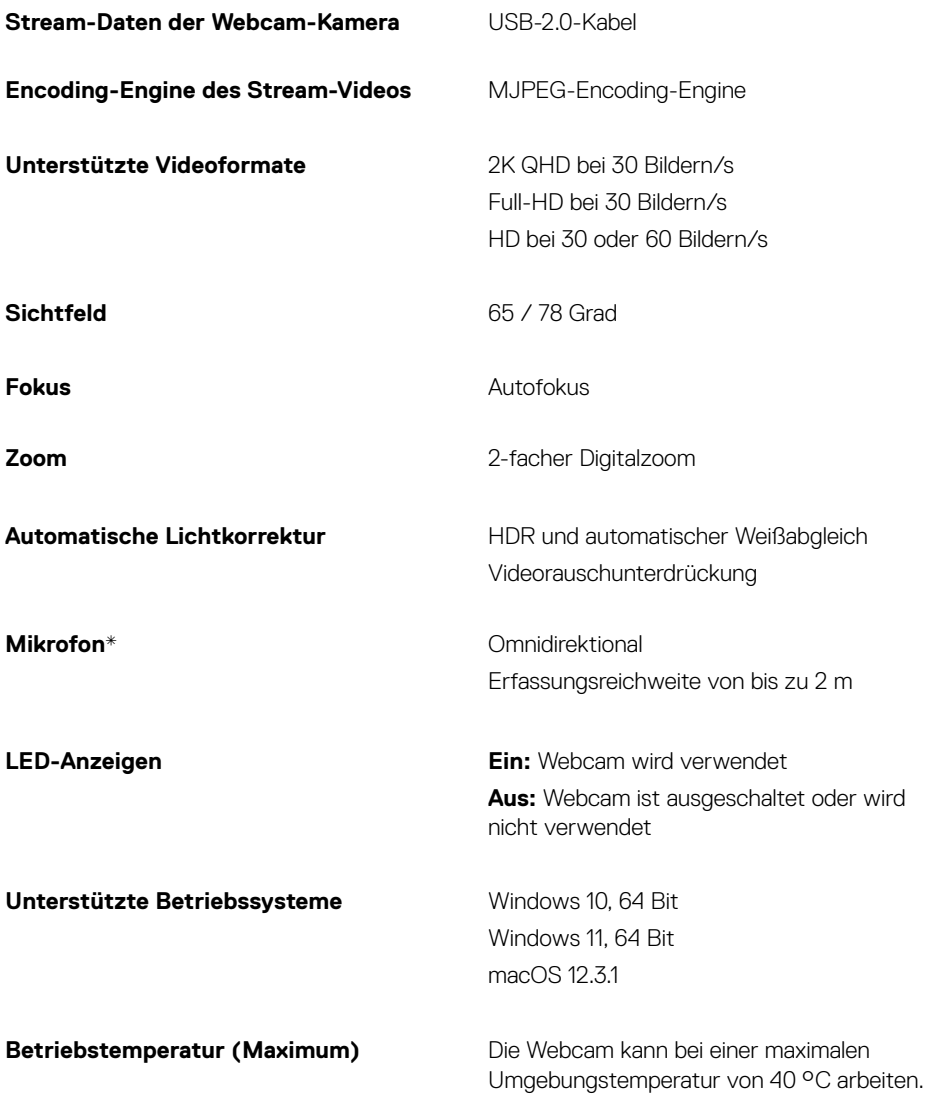

*\* Mikrofon kann über Dell Peripheral Manager unter Windows und Dell Display and Peripheral Manager unter Mac aktiviert werden*

## <span id="page-11-0"></span>**Dell Peripheral Manager**

### **Was ist Dell Peripheral Manager?**

Die Anwendung Dell Peripheral Manager hilft Ihnen bei der Verwaltung und Einrichtung verschiedener mit Ihrem Computer mit Windows-Betriebssystemen verbundener Dell-Peripheriegeräte. Sie ermöglicht dem Nutzer, Änderungen an Einstellungen des Gerätes vorzunehmen, und bietet ´zusätzliche Anpassung, wie die Aktivierung von HDR, die Anpassung des Sichtfeldes auf 68 Grad, 2-fachen Zoom, die Aktivierung des Mikrofons und mehr.

### **Dell Peripheral Manager unter Windows installieren**

Wenn Sie das Gerät zum ersten Mal mit Ihrem Computer verbinden, wird der Dell Peripheral Manager automatisch über das Windows Update heruntergeladen und installiert.

**HINWEIS:** Wenn Dell Peripheral Manager nicht innerhalb weniger Minuten erscheint, können Sie die Software manuell installieren, indem Sie nach Aktualisierungen suchen.

Laden Sie Dell Peripheral Manager von [www.dell.com/support/wb3023](https://www.dell.com/support/wb3023) herunter.

Weitere Einzelheiten zur Anwendung und zu den Anpassungen für Dell WB3023 unter Windows finden Sie in der Bedienungsanleitung zum Dell Peripheral Manager unter [www.dell.com/support/wb3023](https://www.dell.com/support/wb3023).

### <span id="page-12-0"></span>**Dell Display and Peripheral Manager**

#### **Was ist Dell Display and Peripheral Manager unter Mac?**

Dell Display and Peripheral Manager (DDPM) ist eine Anwendung für Apple macOS und ermöglicht die Verwaltung eines Monitors oder einer Gruppe von Monitoren oder Webcams. Dell Display and Peripheral Manager ermöglicht die manuelle Anpassung des angezeigten Bildes, die Zuweisung automatischer Einstellungen, Energieverwaltung, Fensterorganisation, Bilddrehung, Webcam-Vorschau, Webcam-Einstellungen und andere Funktionen und Merkmale an ausgewählten Dell-Monitoren und -Webcams.

**HINWEIS:** Bitte schalten Sie zur Aktivierung des Mikrofons die Einstellung im Dell Display and Peripheral Manager ein.

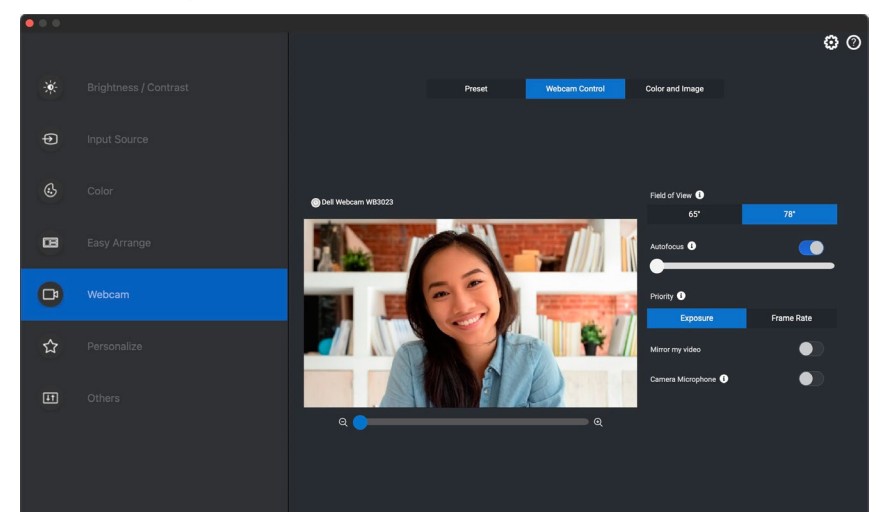

Laden Sie Dell Display and Peripheral Manager von [www.dell.com/support/wb3023](https://www.dell.com/support/wb3023) herunter. Weitere Einzelheiten zur Anwendung und zu den Anpassungen für Dell WB3023 unter Mac finden Sie in der Bedienungsanleitung zum Dell Display and Peripheral Manager unter [www.dell.com/support/wb3023.](https://www.dell.com/support/wb3023)

## <span id="page-13-0"></span>**Häufig gestellte Fragen (FAQ)**

### **1. Was ist die empfohlene Konfiguration zur Installation der Dell-Webcam WB3023?**

Windows 10, 64 Bit oder neuer. MacOS 12.3.1 oder neuer. Ein USB-Type-A-Anschluss.

#### **2. Woher weiß ich, ob meine Kamera eingeschaltet ist?**

Die Dell-Webcam WB3023 hat eine Status-LED am vorderen Objektiv, die leuchtet (weißes Licht), wenn die Kamera in Betrieb ist. Die Status-LED leuchtet weiß, wenn die **Webcam in Betrieb ist.**

### **3. Kann ich die Dell-Webcam WB3023 mit einer Dockingstation oder einem USB-Hub nutzen?**

Ja, Sie können die Webcam über eine Dockingstation oder einen mit Ihrem Computer verbundenen USB-Hub konfigurieren.

### **4. Kann ich meine Webcam direkt mit einem Monitor verbinden?**

Ja, die Dell WB3023 kann direkt mit dem Monitor verbunden werden. Stellen Sie sicher, dass das Daten-Upstream-Kabel des Monitors mit dem Computer verbunden ist. Andernfalls funktioniert die Webcam nicht. Falls der Monitor keinen Daten-Upstream-Anschluss hat, kann die Webcam nicht mit dem Monitor verbunden werden und muss direkt an den Computer angeschlossen werden.

### **5. Wie aktiviere ich das Mikrofon an der Webcam?**

Das Mikrofon wird standardmäßig deaktiviert und muss über Dell Peripheral Manager (DPM) für Windows oder Dell Display and Peripheral Manager (DDPM) für macOS aktiviert werden. Rufen Sie nach Installation der Anwendung und Einrichtung der Webcam **Weitere Einstellungen** > **Audio** auf und schalten Sie den Umschalter für **Kameramikrofon** auf DPM oder wählen Sie bei der Einstellung **Kameramikrofon** unter der Registerkarte **Webcam** > **Webcam-Steuerung** in DDPM ein.

### **6. Wie richte ich meine Webcam an einem Mac ein?**

Der Vorgang zur Einrichtung der Webcam ist bei macOS und Windows identisch. Einige Apple-Geräte verfügen jedoch nicht über einen USB-A-Anschluss. In diesen Fällen muss die Webcam über einen mit dem Gerät kompatiblen Dongle, eine Dockingstation oder einen Display-Monitor-USB-Hub angeschlossen werden.

### **7. Kann ich mit der Webcam Fotos und Videos aufnehmen?**

Ja, Dell WB3023 kann hochauflösende Fotos und Videos aufnehmen. Verwenden Sie dazu die standardmäßige Windows-Kamera-App oder andere Webcam-fähige Anwendungen.

### **8. Ändert sich meine Anpassung der Kameraeinstellungen in DPM oder DDPM jedes Mal, wenn ich die Webcam vom Gerät trenne und wieder verbinde?**

Die Anwendung DPM oder DDPM speichert die vom Nutzer bevorzugten Einstellungen und ändert diese nur bei manueller Bearbeitung. Durch Trennung und Wiederverbindung der Webcam ändern sich die Nutzereinstellungen nicht und Sie können einfach dort fortfahren, wo Sie aufgehört haben.

### <span id="page-14-0"></span>**Problemlösung**

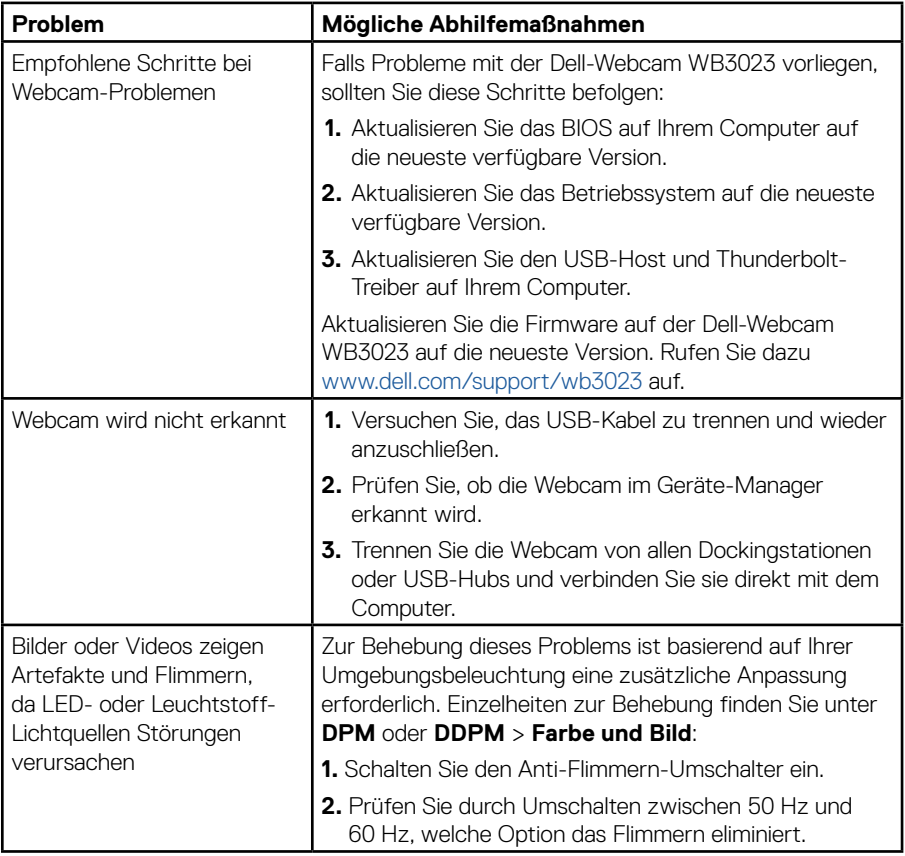

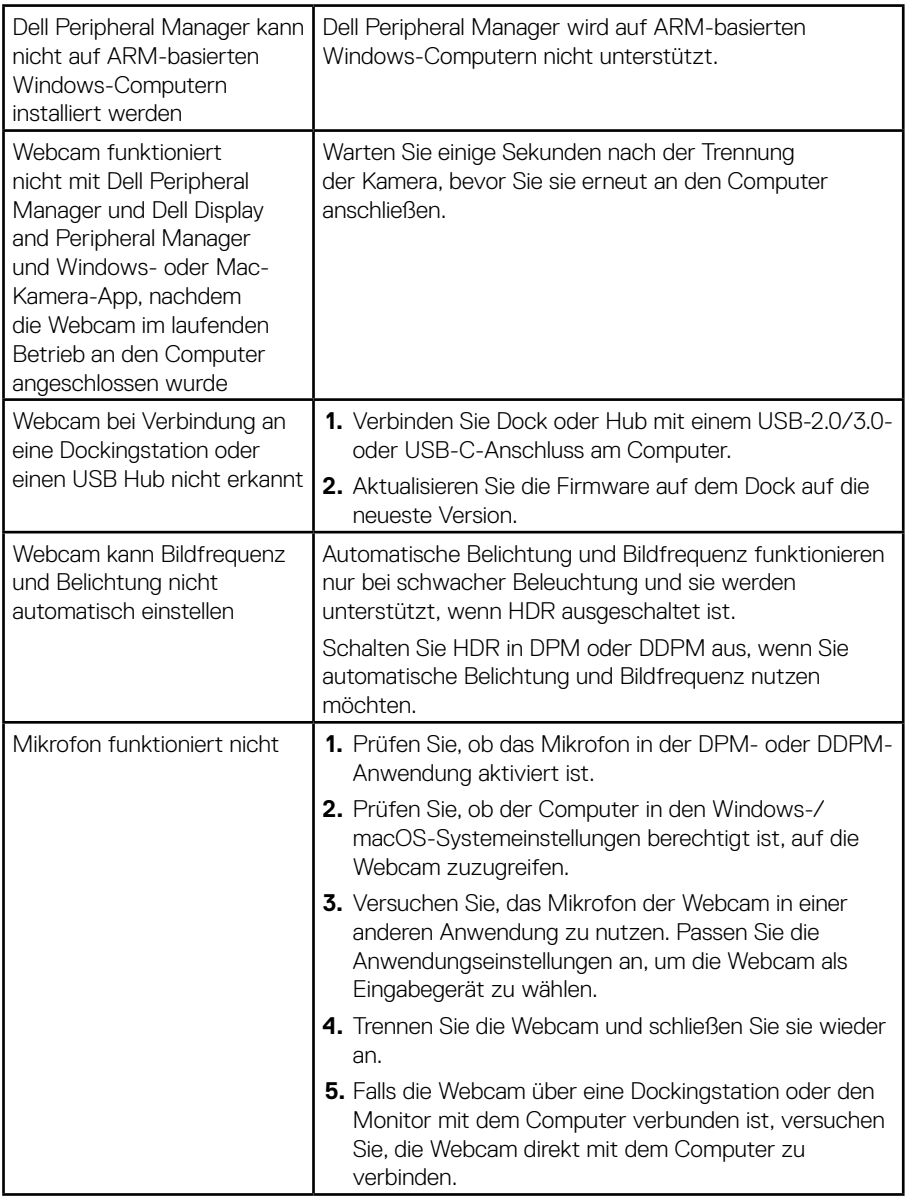

### <span id="page-16-0"></span>**Gesetzlich relevante Informationen**

### **Garantie**

Eingeschränkte Garantie und Rückgabebedingungen

Die Dell-Webcam WB3023 umfasst eine 3-jährige eingeschränkte Hardware-Garantie. Beim Kauf mit einem Dell-System gilt die Systemgarantie.

### **Für Kunden aus den USA:**

Dieser Kauf und Ihre Nutzung dieses Produktes unterliegen Dells Endbenutzer-Lizenzvereinbarung, die Sie unter www.dell.com/terms finden. Dieses Dokument enthält eine bindende Schlichtungsklausel.

### **Für Kunden in Europa, Afrika und dem Nahen Osten:**

Kauf und Einsatz von Produkten der Dell-Marke unterliegen national gültigen Verbraucherrechten, zwischen Ihnen und Händlern geschlossenen Vereinbarungen (die für den Händler und Sie gelten) sowie den Dell-Endanwendervereinbarungen.

Dell könnte zudem eine zusätzliche Hardwaregarantie anbieten – alle Einzelheiten zu Endnutzer-Vereinbarung und Garantiebedingungen von Dell finden Sie unter www.dell.com, indem Sie Ihr Land aus der Liste im unteren Bereich der Startseite wählen und dann für die Endnutzerbedingungen den "Allgemeine Geschäftsbedingungen"-Link bzw. für die Garantiebedingungen den "Support"-Link anklicken.

### **Für Kunden außerhalb der USA**:

Kauf und Einsatz von Produkten der Dell-Marke unterliegen national gültigen Verbraucherrechten, zwischen Ihnen und Händlern geschlossenen Vereinbarungen (die für den Händler und Sie gelten) sowie den Dell-Garantiebedingungen. Dell kann auch eine zusätzliche Hardwaregarantie bieten – alle Einzelheiten zu Dells Garantiebedingungen finden Sie unter www.dell.com; wählen Sie Ihr Land aus der Liste im unteren Bereich der "Startseite", klicken Sie dann auf den "Geschäftsbedingungen"- oder "Support"-Link.

### <span id="page-17-0"></span>**Hilfe erhalten**

### **Dell kontaktieren**

**HINWEIS:** Falls Sie keine aktive Internetverbindung haben, finden Sie Kontaktinformationen auf Ihrer Rechnung, dem Packschein, dem Beleg oder im Dell-Produktkatalog.

**Dell bietet verschiedene Internet- und Telefon-basierte Support- und Service-Optionen.**

**Die Verfügbarkeit variiert je nach Land und Produkt, und einige Services sind möglicherweise nicht in Ihrer Region verfügbar. Wenden Sie sich für Vertrieb, technischen Support oder Kundendienstanliegen an Dell:**

### **Schritte**

Besuchen Sie [www.dell.com/support](https://www.dell.com/support).

- **1.** Wählen Sie Ihre Support-Kategorie.
- **2.** Verifizieren Sie Ihr Land oder Ihre Region in der Auswahlliste Ein Land/eine Region auswählen im unteren Bereich der Seite.
- **3.** Wählen Sie einen geeigneten Service- oder Support-Link entsprechend Ihren Anforderungen.